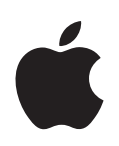

# **Apple Cinema Display User's Guide**

Guide de l'utilisateur Manual del usuario

Apple Computer, Inc. © 2004 Apple Computer, Inc. All rights reserved.

Under the copyright laws, this manual may not be copied, in whole or in part, without the written consent of Apple.

The Apple logo is a trademark of Apple Computer, Inc., registered in the U.S. and other countries. Use of the "keyboard" Apple logo (Option-Shift-K) for commercial purposes without the prior written consent of Apple may constitute trademark infringement and unfair competition in violation of federal and state laws.

Every effort has been made to ensure that the information in this manual is accurate. Apple is not responsible for printing or clerical errors.

#### Apple

1 Infinite Loop Cupertino, CA 95014-2084 408-996-1010 www.apple.com

Apple, the Apple logo, Apple Store, FireWire, iPod, Mac, Macintosh, Mac OS, PowerBook, and Power Mac are trademarks of Apple Computer, Inc., registered in the U.S. and other countries.

The FireWire logo and iSight are trademarks of Apple Computer, Inc.

ENERGY STAR is a U.S. registered trademark.

Other company and product names mentioned herein are trademarks of their respective companies. Mention of third-party products is for informational purposes only and constitutes neither an endorsement nor a recommendation. Apple assumes no responsibility with regard to the performance or use of these products.

# **<sup>1</sup> Getting Started**

# Congratulations on purchasing your new Apple Cinema Display. Follow the instructions in this booklet to set up and use your new display.

Your new display is designed so you can set it up quickly and start using it right away. Be sure to read all the installation instructions and safety information in this guide before you plug your display into an outlet or power strip.

### What You Need

To use your 20-inch or 23-inch Apple Cinema Display, you need:

- **•** Mac OS X v10.2.8 or later and one of the following computers:
	- **•** Power Mac G5
	- **•** Power Mac G4 with a DVI port\*
	- **•** PowerBook with a DVI port

*Note:* Some features may require the latest version of Mac OS X. To update your software, choose Apple  $(\bullet)$  > System Preferences, click Software Update, and click Check Now. Use Software Update often to ensure your system has the latest software.

To use your 30-inch Apple Cinema Display, you need a:

- **•** Power Mac G5
- **•** High-end graphics card (see the label on the box for the required version of Mac OS X)\*

*Note:* You may also be able to use the Apple Cinema Display with a Windows PC that has an appropriate video card with a DVI port.

<sup>\*</sup> Go to www.apple.com/displays for more information about the specific Macintosh computers and graphics cards that are compatible with your display.

# Setting Up Your Display

Follow the steps below to set up your display with Power Mac G4, Power Mac G5, or PowerBook computers with DVI ports.

- **1** Turn off your computer and leave it plugged into a grounded power outlet.
- **2** Remove any protective film from the display and power adapter.
- **3** Plug the DC power cord from the display into the display's power adapter. The DC plug can be inserted into the power adapter either way.
- **4** Plug the AC cord into the display's power adapter and into a grounded power outlet.
- **5** Connect the DVI, USB, and FireWire cables from the display to the corresponding ports on your computer.

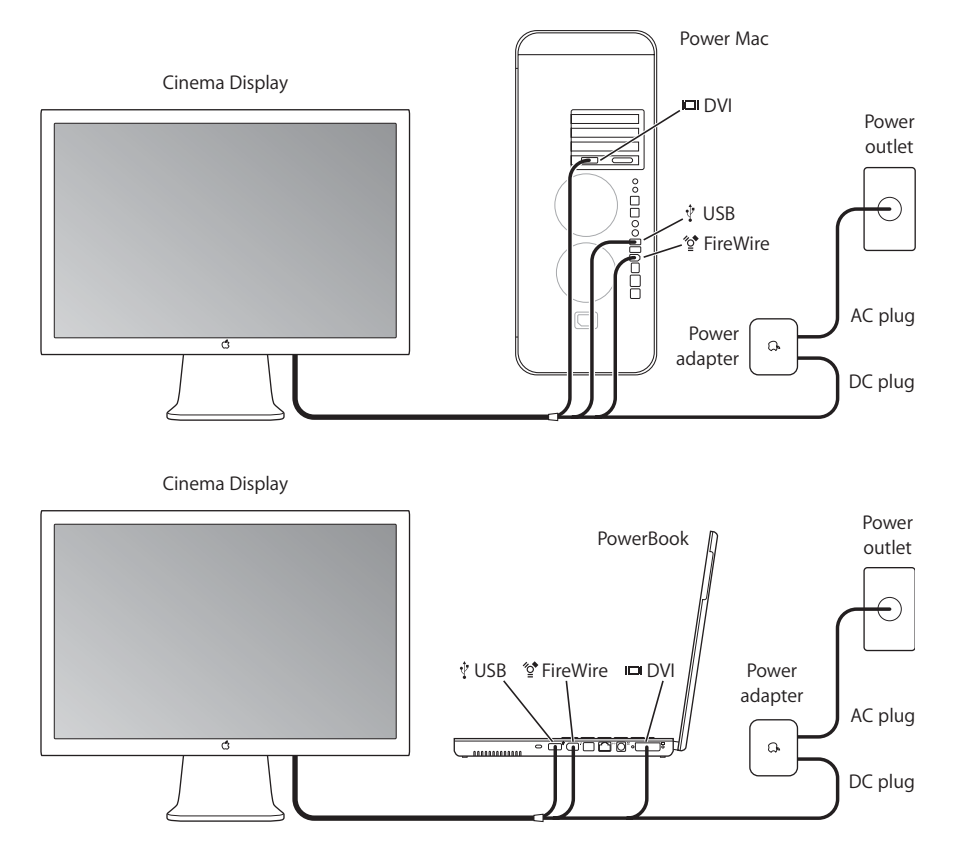

**6** Press the power button on your computer to turn it on. The display turns on automatically when you turn on your computer.

# Using Your Display

You've done everything you need to get your display up and running. You can adjust your display's resolution, brightness, and color settings. You can also attach an iSight camera to your display or attach your display to an alternate mounting solution.

### **Adjusting Your Display Settings**

Use the buttons on the right side of the display to turn your display on and off and to adjust the brightness up  $(+)$  or down  $(-)$ .

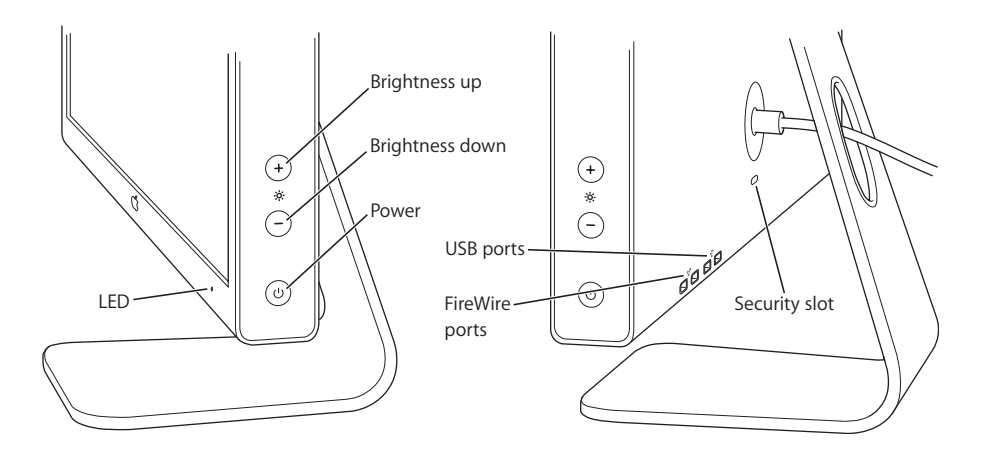

Use System Preferences to adjust the resolution, brightness, and color on your display.

- **1** Choose Apple  $(\hat{\bullet})$  > System Preferences, and click Displays.
- **2** Click Options in Displays preferences to:
	- **•** Control whether the display power button turns the display on or off, puts the computer to sleep or wakes it up, or is disabled.
	- **•** Disable the brightness buttons on the display. If you choose this option, you can only control the display's brightness using Displays preferences.

### **Attaching an iSight Camera**

If you have an iSight camera, you can mount it on top of your display using one of the stands that came with the camera. The iSight stand has a tilt-and-swivel mechanism so you can capture video at the best possible angle. Plug the FireWire cable from the camera into a FireWire port on the back of the display or on your computer.

iSight is available from the Apple Store at store.apple.com.

*Warning:* The iSight stand contains a magnet that may erase the data on a hard disk drive or iPod. To preserve your data, keep these and other magnetic media away from the iSight stand and the top of your display.

### **Alternate Display Attachments**

You can attach your display to alternate mounting solutions using the VESA Mount Adapter kit available from the Apple Store at store.apple.com. Use the kit to prepare your display for attachment to many different VESA-compatible mounting solutions. Simply follow the instructions included with the kit.

### Care and Safety

Before you lift or reposition your display, you may need to disconnect the cables and power cord. Use correct lifting techniques when positioning the display. When lifting or carrying the display, grasp the edges. Do not lift the display by the stand or the cord.

#### **To clean the screen on your display, do the following:**

- **•** Turn your display off and disconnect the power.
- **•** Use the cloth that came with your display or another soft, dry cloth to wipe dust from the screen.

*Warning:* Don't clean the screen with a cleaner containing alcohol or acetone. Use a cleaner intended for use with an LCD (liquid crystal display). Never spray cleaner directly on the screen. It may drip inside the display and cause an electric shock.

#### **Follow these guidelines for using the power adapter:**

- **•** Make sure you push the AC and DC power plugs snugly into the power adapter.
- **•** Always leave space around the power adapter and use your display in a location where airflow around the power adapter is not constricted.
- **•** The only way to disconnect power completely is to unplug the power cord by pulling the plug, not the cord.
- **•** Disconnect power immediately if the power cord is frayed or damaged, if you spill something on the display, or if the display falls or is damaged in some other way.

*Warning:* Use only the power adapter that came with your display and the AC cord that came with your power adapter. Adapters and cords for other electronic devices may look similar, but using them may affect your display's performance or damage the display. The AC power cord has a three-wire grounding plug (a plug that has a third grounding pin) that will fit only a grounded AC outlet. If you are unable to insert the plug into an outlet because the outlet is not grounded, contact a licensed electrician to replace the outlet with a properly grounded outlet.

*Important:* The power adapter for your display is a high-voltage component and should not be opened for any reason, even when it's unplugged. Do not allow children access to the interior of any electrical product and do not permit them to handle any cables. If the power adapter needs service, see ["Learning More, Service, and Support"](#page-6-0)  [on page 7](#page-6-0).

# **Ergonomics**

Here are some guidelines for adjusting your display to reduce glare and to accommodate your physical size and shape.

- **•** Arrange the display so the top of the screen is slightly below your eye level when you're sitting at the keyboard. The best distance from your eyes to the screen is up to you, although most people seem to prefer 18 to 28 inches (45 to 70 cm).
- **•** Position the display by tilting it up or down to minimize glare and reflections on the screen from overhead lights and nearby windows.

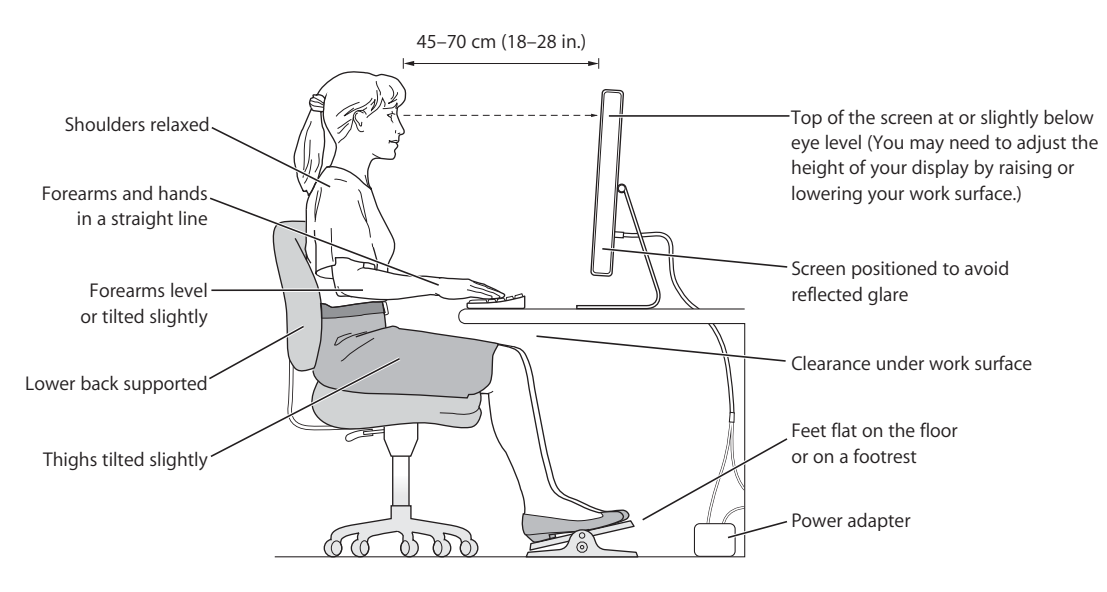

For more information about health, safety, and maintenance, go to the Apple ergonomic website at www.apple.com/about/ergonomics.

### <span id="page-6-0"></span>Learning More, Service, and Support

You can find more information about your display on the web and in onscreen help.

### **Online Resources**

- **•** For the latest information about displays, go to www.apple.com/displays.
- **•** To register your display, go to www.apple.com/register.
- **•** For display service and support information, go to www.apple.com/support/displays.

### **Onscreen Help**

To find more information about using your display, choose Help  $>$  Mac Help in the menu bar, and search for "displays."

### **Obtaining Warranty Service**

Go to www.apple.com/support for instructions on how to obtain warranty service.

# Troubleshooting Your Display

Before taking any of these steps, make sure your computer is turned on, all the cables are connected properly to your computer and display, and your computer is not in sleep mode.

#### **The USB or FireWire ports on the back of the display are not working:**

**•** Verify that the display's USB and FireWire cables are firmly plugged in to the computer. The ports on the back of your display only work if these cables are attached to the computer.

#### **Part of the screen is dim or the screen does not have an image:**

It may take several minutes for the display to reach full operating brightness.

- **•** Make sure the display brightness controls are set properly. Use the brightness buttons on the side of the display or choose Apple  $(\hat{\bullet})$  > System Preferences, and click Displays.
- **•** If a portion of the screen remains dim after the display has warmed up and the white LED on the front of the display is flashing a repeating pattern, contact an Apple Authorized Reseller or Service Provider.

### Specifications

#### **Displays**

- **•** 20-inch Apple Cinema Display, model A1081
	- **•** *Viewable:* 20.1 inches
	- **•** *Resolution:* 1680 x 1050 @ 60 hertz (Hz)
	- **•** *Weight:* 13.90 lb. (6.30 kg)
- **•** 23-inch Apple Cinema HD Display, model A1082
	- **•** *Viewable:* 23.0 inches
	- **•** *Resolution:* 1920 x 1200 @ 60 Hz
	- **•** *Weight:* 14.90 lb. (6.75 kg)
- **•** 30-inch Apple Cinema HD Display, model A1083
	- **•** *Viewable:* 29.7 inches
	- **•** *Resolution:* 2560 x 1600 @ 60 Hz
	- **•** *Weight:* 27.15 lb. (12.31 kg)

#### **Interfaces**

The back of the display has:

- **•** Two USB ports
- **•** Two FireWire ports

#### **Power Adapters**

- **•** 65 Watt (W), model A1096 (20-inch display)
	- **•** *Input:* 100-240 volts (V) alternating current (AC), 50-60 hertz (Hz)
	- *Output:*  $24.5 V = 2.65$  amperes (A) maximum
- **•** 90 W, model A1097 (23-inch display)
	- **•** *Input:* 100-240 V AC, 50-60 Hz
	- *Output*:  $24.5 V = 3.70 A maximum$
- **•** 150 W, model A1098 (30-inch display)
	- **•** *Input:* 100-240 V AC, 50-60 Hz
	- *Output*:  $24.5 V = 6.10 A maximum$

#### **Operating Environment**

- **•** *Operating temperature:* 10° to 35° C (50° to 95° F)
- **•** *Relative humidity:* 20% to 80% (noncondensing)
- **•** *Altitude:* 0 to 3048 meters (0 to 10,000 feet)

# **<sup>1</sup> Premiers contacts**

Félicitations pour l'achat de votre nouvel Apple Cinema Display. Suivez les instructions de ce manuel pour installer et utiliser votre nouveau moniteur.

Votre nouveau moniteur est conçu de telle sorte que vous puissiez l'installer rapidement, ce qui permet de l'utiliser sans plus attendre. Lisez attentivement toutes les instructions d'installation et toutes les informations sur la sécurité de ce manuel avant de brancher votre moniteur à une prise électrique ou à une prise multiple.

### Configuration requise

Pour utiliser votre Apple Cinema Display 20 ou 23 pouces, vous devez disposer de :

- **•** Mac OS X 10.2.8 ou ultérieur installé sur l'un des ordinateurs suivants :
	- **•** Un Power Mac G5
	- **•** Un Power Mac G4 équipé d'un port DVI\*
	- **•** Un PowerBook équipé d'un port DVI

*Remarque :* certaines fonctionnalités peuvent exiger la dernière version de Mac OS X. Pour mettre à jour votre logiciel, sélectionnez Apple  $(\bullet)$  > Préférences Système, cliquez sur Mise à jour de logiciels et sur Rechercher. Utilisez souvent la Mise à jour de logiciels pour toujours disposer des dernières versions logicielles.

Pour utiliser votre Apple Cinema Display 30 pouces, vous devez disposer de :

- **•** Un Power Mac G5
- **•** Une carte graphique très performante (voir l'étiquette sur l'emballage mentionnant la version de Mac OS X requise)\*

*Remarque :* il est possible d'utiliser l'Apple Cinema Display avec un PC sous Windows équipé d'une carte vidéo adéquate avec un port DVI.

<sup>\*</sup> Rendez-vous sur www.apple.com/displays pour en savoir plus sur les ordinateurs Macintosh et les cartes graphiques spécifiques qui sont compatibles avec votre moniteur.

## Installation du moniteur

Suivez les étapes ci-dessous décrivant l'installation de votre moniteur avec un ordinateur Power Mac G4, Power Mac G5 ou PowerBook équipé d'un DVI.

- **1** Éteignez votre ordinateur et laissez-le branché à une prise mise à la terre.
- **2** Enlevez tout film protecteur sur le moniteur et l'adaptateur secteur.
- **3** Branchez le câble d'alimentation CC entre le moniteur et l'adaptateur secteur. La prise CC peur être insérée dans l'adaptateur secteur dans n'importe quel sens.
- **4** Branchez le câble secteur à l'adaptateur secteur du moniteur et à la prise mise à la terre.
- **5** Raccordez les câbles DVI, USB et FireWire entre le moniteur et les ports correspondants de votre ordinateur.

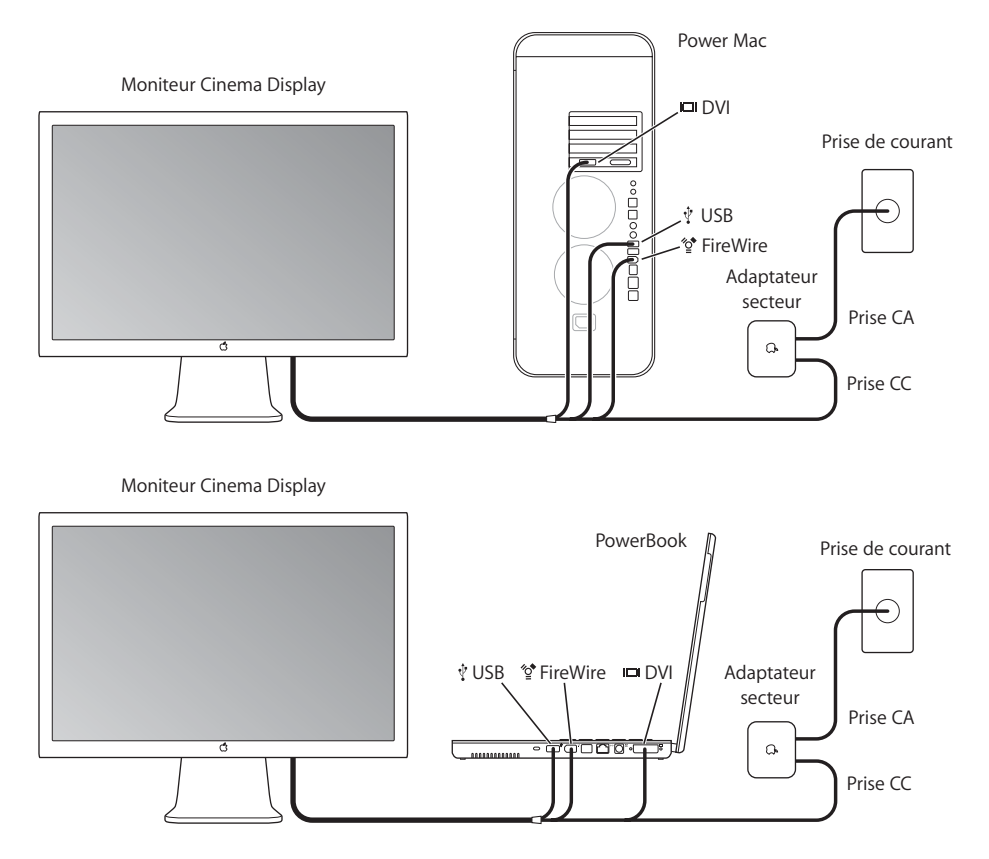

**6** Appuyez sur le bouton d'alimentation de l'ordinateur pour le mettre sous tension. Le moniteur s'allume automatiquement lorsque vous mettez l'ordinateur sous tension.

## Utilisation du moniteur

L'installation de votre moniteur est terminée, vous pouvez désormais l'utiliser. Vous pouvez également régler la résolution, la luminosité et la balance des couleurs de votre moniteur. Vous pouvez également connecter une webcam iSight à votre moniteur ou utiliser une autre solution de montage pour installer le moniteur.

### **Réglages du moniteur**

Utilisez les boutons situés à droite du moniteur pour l'allumer ou l'éteindre et pour diminuer (-) ou augmenter (+) la luminosité.

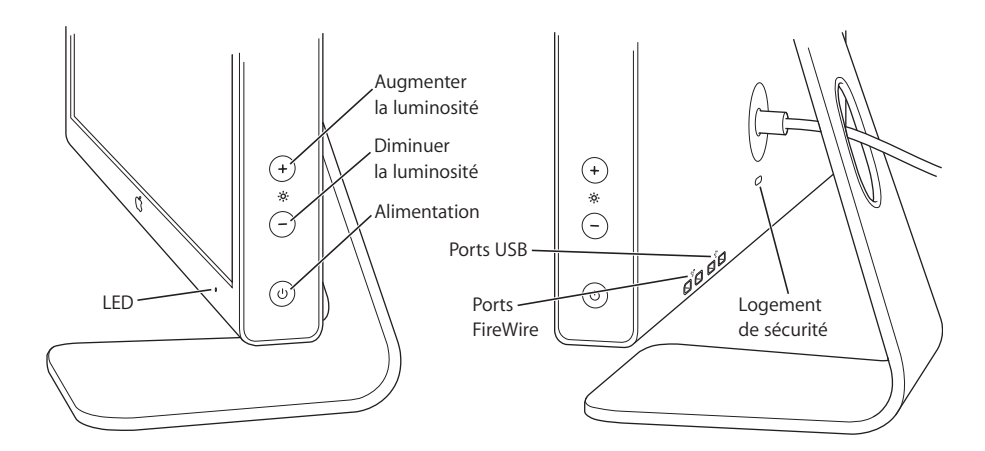

Utilisez les Préférences Système pour régler la résolution, la luminosité et la balance des couleurs du moniteur.

- 1 Sélectionnez Apple ( $\hat{\bullet}$ ) > Préférences Système et cliquez sur Moniteurs.
- **2** Cliquez sur Options dans les préférences Moniteurs pour :
	- **•** Définir si le bouton d'alimentation allume ou éteint le moniteur, s'il suspend l'activité de l'ordinateur ou le réactive ou bien pour désactiver le bouton.
	- **•** Désactiver les boutons de réglage de luminosité sur le moniteur. Si vous choisissez cette option, vous ne pouvez régler la luminosité du moniteur que dans les préférences Moniteurs.

### **Connexion d'une webcam iSight**

Si vous disposez d'une webcam iSight, vous pouvez la monter sur un trépied que vous pouvez fixer à votre moniteur fourni avec la webcam. Le support de l'iSight est entièrement pivotable. Vous pouvez ainsi capturer de la vidéo sous le meilleur angle possible. Branchez le câble FireWire entre la webcam et le port FireWire à l'arrière du moniteur ou de l'ordinateur.

iSight est en vente sur l'Apple Store à l'adresse : store.apple.com.

*Avertissement :* le support iSight contient un aimant qui risque d'effacer les données d'un disque dur ou d'un iPod. Pour protéger vos données, maintenez tout support magnétique à une bonne distance du support de l'iSight et placez-le en haut du moniteur.

### **Installation du moniteur via d'autres solutions de montage**

Il est possible d'utiliser d'autres solutions de montage à l'aide du kit VESA Mount Adapter en vente sur l'Apple Store à l'adresse store.apple.com. Utilisez ce kit pour faciliter la connexion de votre moniteur via de nombreuses solutions de montage compatibles avec la norme VESA. Suivez les instructions qui accompagnent le kit de montage.

### Entretien et sécurité

Avant de soulever ou déplacer votre moniteur, il peut s'avérer nécessaire de débrancher les différents câbles, dont le câble d'alimentation. Lorsque vous soulevez ou déplacez le moniteur, utilisez la méthode la plus adéquate. Tenez-le toujours par les côtés, jamais par le support ou le câble d'alimentation.

#### **Pour nettoyer votre moniteur, procédez comme suit :**

- **•** Éteignez le moniteur et débranchez-le.
- **•** Utilisez le tissu fourni avec le moniteur ou tout autre tissu doux et sec pour dépoussiérer l'écran.

*Avertissement :* ne nettoyez pas l'écran à l'aide d'un produit nettoyant contenant de l'alcool ou de l'acétone. Utilisez un produit destiné à nettoyer les écrans à cristaux liquide (LCD). Ne projetez jamais directement le produit nettoyant directement sur l'écran. Le produit risque de s'infiltrer à l'intérieur du moniteur et d'entraîner une décharge électrique.

#### **Suivez ces normes lors de l'utilisation de l'adaptateur secteur :**

- **•** Vérifiez que vous enfoncez parfaitement les prises secteur AC et CC dans l'adaptateur secteur.
- **•** Laissez toujours de l'espace autour de l'adaptateur secteur et utilisez le moniteur dans un endroit où l'adaptateur est suffisamment aéré.
- **•** La seule manière de débrancher complètement le câble d'alimentation est de tirer sur la prise et non sur le câble.
- **•** Débranchez immédiatement l'alimentation si le câble d'alimentation est dénudé ou endommagé, si un liquide a été renversé sur l'écran, si votre moniteur est tombé ou si l'affichage présente des anomalies.

*Avertissement :* utilisez uniquement l'adaptateur secteur fourni avec le moniteur et le câble secteur fourni avec l'adaptateur secteur. Même si les adaptateurs et les câbles d'alimentation des autres appareils ressemblent à ceux du moniteur, les utiliser risque de modifier les performances du moniteur, voire l'endommager. Le cordon secteur est constitué d'une prise mise à la terre à trois fils (une prise équipée d'une troisième broche à la masse) que vous ne pouvez brancher qu'à une prise secteur. Si vous ne parvenez pas à insérer la fiche dans une prise parce que celle-ci n'est pas mise à la terre, contactez un électricien agréé qui se chargera de remplacer la prise par une prise mise à la terre adéquate.

*Important :* l'adaptateur secteur de votre moniteur est un composant haute tension et ne doit être ouvert ou démonté sous aucun prétexte, même s'il est débranché. Ne laissez pas les enfants manipuler tout produit ou câble électrique. Si l'adaptateur secteur doit être révisé ou réparé, voir ["Comment en savoir plus et comment obtenir](#page-16-0)  [de l'assistance" à la page 17](#page-16-0).

# Ergonomie

Veuillez trouver ci-après quelques recommandations pour régler votre moniteur pour réduire la luminosité et pour placer le moniteur de façon à respecter votre morphologie.

- **•** Disposez le moniteur de façon à ce que la partie supérieure soit située légèrement en dessous de vos yeux lorsque vous êtes assis(e) devant le clavier de l'ordinateur. Le choix de la meilleure distance entre vos yeux et l'écran n'engage que vous, cependant la règle générale est de le placer entre 45 et 70 cm.
- **•** Positionnez le moniteur en le faisant pivoter vers le haut ou le bas pour limiter tout éblouissement ou reflet sur l'écran, notamment lorsque l'écran est placé sous un éclairage ou près d'une fenêtre.

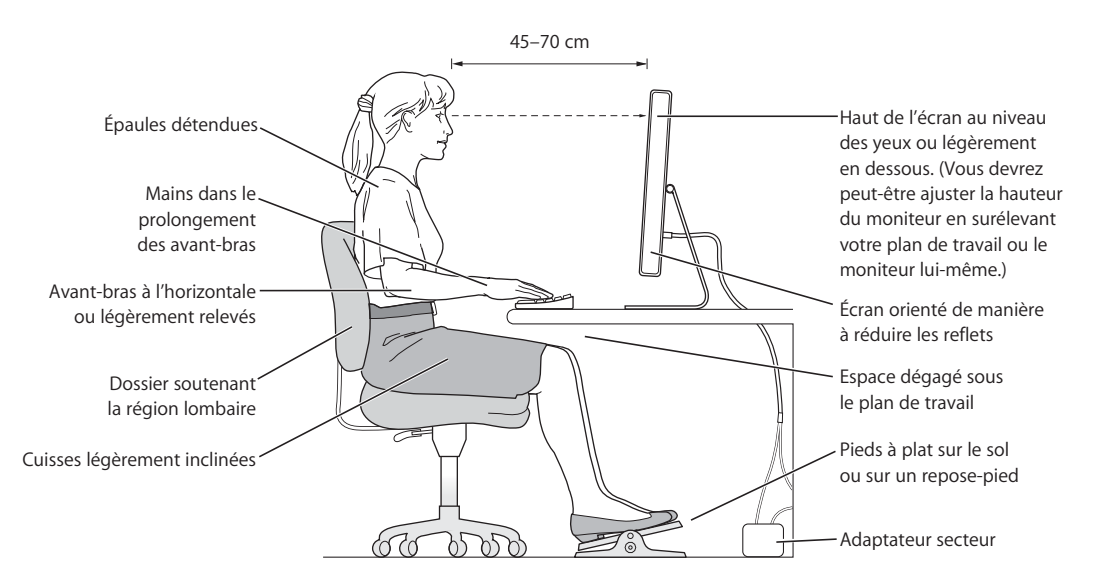

Pour en savoir plus sur la santé, la sécurité et l'entretien du moniteur, rendez-vous sur le site Web d'Apple consacré à l'ergonomie à l'adresse www.apple.com/about/ergonomics.

### <span id="page-16-0"></span>Comment en savoir plus et comment obtenir de l'assistance

Vous trouverez des informations complémentaires à propos de votre moniteur sur le Web et sur l'aide à l'écran.

#### **Ressources en ligne**

- **•** Pour obtenir les toutes dernières informations sur les moniteurs, rendez-vous sur www.apple.com/displays.
- **•** Pour enregistrer votre moniteur, rendez-vous sur to www.apple.com/register.
- **•** Pour savoir comment obtenir de l'assistance sur votre moniteur, rendez-vous sur www.apple.com/fr/support/displays.

### **Aide à l'écran**

Pour obtenir des informations complémentaires sur l'utilisation de votre moniteur, sélectionnez Aide > Aide Mac dans la barre des menus et recherchez le terme "moniteur".

#### **Pour bénéficier du service de garantie**

Rendez-vous sur www.apple.com/fr/support pour obtenir des instructions sur comment bénéficier du service de garantie.

### Dépannage du moniteur

Avant d'effectuer les étapes ci-dessous, vérifiez que votre ordinateur est allumé, que tous les câbles sont correctement branchés entre votre ordinateur et le moniteur et que l'ordinateur n'est pas en mode veille.

#### **Les port USB ou FireWire à l'arrière du moniteur ne fonctionnent pas :**

**•** Vérifiez que les câbles USB et FireWire du moniteur sont parfaitement branchés à l'ordinateur. Les ports à l'arrière de votre ordinateur ne fonctionnent que si ces câbles sont branchés à l'ordinateur.

#### **La luminosité de l'écran est insuffisante ou il n'y a pas d'image :**

Le moniteur peut prendre plusieurs minutes avant d'atteindre une luminosité optimale.

- **•** Vérifiez que les commandes de luminosité du moniteur sont correctement réglées. Utilisez les boutons de luminosité situés sur le côté du moniteur ou sélectionnez Apple  $(\bullet)$  > Préférences Système et cliquez sur Moniteurs.
- **•** Si une partie de l'écran n'est pas suffisamment éclairée, même si le moniteur est allumé depuis quelques instants, et que le témoin lumineux blanc clignote, contactez un revendeur agréé Apple ou un fournisseur de services.

# Spécifications

#### **Moniteurs**

- **•** Apple Cinema Display 20 pouces, modèle A1081
	- **•** *Diagonale visible :* 20,1 pouces
	- **•** *Résolution :* 1680 x 1050 à 60 hertz (Hz)
	- **•** *Poids :* 6,30 kg
- **•** Apple Cinema HD Display 23 pouces, modèle A1082
	- **•** *Diagonale visible :* 23,0 pouces
	- **•** *Résolution :* 1920 x 1200 à 60 Hz
	- **•** *Poids :* 6,75 kg
- **•** Apple Cinema HD Display 30 pouces, modèle A1083
	- **•** *Diagonale visible :* 29,7 pouces
	- **•** *Résolution :* 2560 x 1600 à 60 Hz
	- **•** *Poids :* 12,31 kg

#### **Interfaces**

L'arrière du moniteur est équipé de :

- **•** Deux ports USB
- **•** Deux ports FireWire

#### **Adaptateurs secteur**

- **•** 65 Watt (W), modèle A1096 (moniteur 20 pouces)
	- **•** *Entrée :* 100-240 volts (V), courant alternatif (CA), 50-60 hertz (Hz)
	- $\cdot$  *Sortie* : 24,5 V  $=$  2,65 ampères (A) maximum
- **•** 90 W, modèle A1097 (moniteur 23 pouces)
	- **•** *Entrée :* 100-240 V AC, 50-60 Hz
	- *Sortie:*  $24.5 V = 3.70 A maximum$
- **•** 150 W, modèle A1098 (moniteur 30 pouces)
	- **•** *Entrée :* 100-240 V AC, 50-60 Hz
	- *Sortie*  $\therefore$  24,5 V  $\Rightarrow$  6,10 A maximum

#### **Environnement de fonctionnement**

- **•** *Température de fonctionnement :* 10° à 35° C (50° à 95° F)
- **•** *Humidité relative :* 20 % à 80 % (sans condensation)
- **•** *Altitude :* 0 à 3048 m (0 à 10 000 pieds)

# **<sup>1</sup> Primeros pasos**

# Enhorabuena por la adquisición de su nueva pantalla Apple Cinema Display. Siga las instrucciones que se incluyen en este manual para instalarla y utilizarla.

Su nueva pantalla está diseñada para que pueda instalarla rápidamente y comience a utilizarla en seguida. No olvide leer todas las instrucciones de instalación y la información sobre seguridad de este manual antes de conectarla a una toma de corriente o a un conector múltiple.

### Requisitos mínimos

Para usar la pantalla Apple Cinema Display de 20 o 23 pulgadas, necesita lo siguiente:

- **•** La versión 10.2.8 o posterior del sistema Mac OS X y uno de estos ordenadores:
	- **•** Power Mac G5
	- **•** Power Mac G4 con un puerto DVI\*
	- **•** PowerBook con un puerto DVI

*Nota:* Para usar algunas funciones es posible que deba disponer de la versión más reciente del Mac OS X. Si desea actualizar el software, seleccione Apple ( $\bullet$ ) > "Preferencias del Sistema", haga clic en "Actualización de Software" y después en Buscar Ahora. Utilice regularmente Actualización de Software para asegurarse de que el ordenador tiene instalado en todo momento el software más reciente.

Para usar la pantalla Apple Cinema Display de 30 pulgadas, necesita lo siguiente:

- **•** Power Mac G5
- **•** Una tarjeta de gráficos de gama alta (consulte la etiqueta de la caja para saber qué versión del Mac OS X se necesita)\*

*Nota:* También puede utilizar la pantalla Apple Cinema Display con un PC con Windows que tenga una tarjeta de vídeo adecuada con un puerto DVI.

<sup>\*</sup> Visite www.apple.com/displays para obtener más información acerca de los ordenadores Macintosh y las tarjetas gráficas compatibles con esta pantalla.

## Instalación de la pantalla

Siga los pasos indicados a continuación para instalar la pantalla con un Power Mac G4, un Power Mac G5 o un PowerBook equipados con puertos DVI.

- **1** Apague el ordenador y déjelo enchufado a una toma de corriente con toma de tierra.
- **2** Retire el plástico protector de la pantalla y del adaptador de corriente.
- **3** Conecte el cable de alimentación CC de la pantalla al adaptador de corriente. El conector CC puede introducirse en el adaptador de corriente por ambos extremos.
- **4** Conecte el cable CA al adaptador de corriente de la pantalla y a una toma de corriente con toma de tierra.
- **5** Conecte los cables DVI, USB y FireWire de la pantalla a los puertos correspondientes del ordenador.

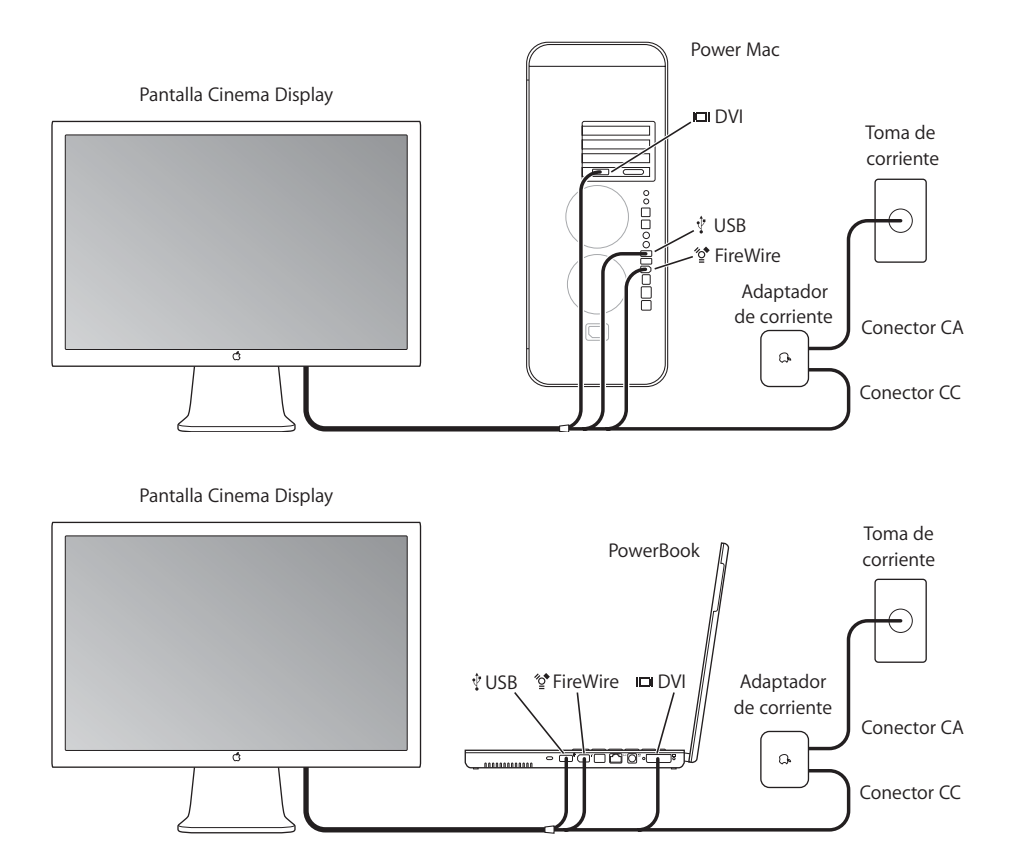

**6** Pulse el botón de arranque del ordenador para encenderlo. La pantalla se encenderá automáticamente cuando se encienda el ordenador.

# Utilización de la pantalla

Una vez finalizada la instalación, ya puede empezar a usar la pantalla. Si lo desea, puede ajustar la resolución, el brillo y la configuración de los colores de la pantalla. Además, puede acoplarle una cámara iSight y utilizar con la pantalla otros soportes.

### **Configuración de los ajustes de la pantalla**

Use los botones situados en el lado derecho de la pantalla para encenderla y apagarla y para aumentar el brillo (+) o reducirlo (-).

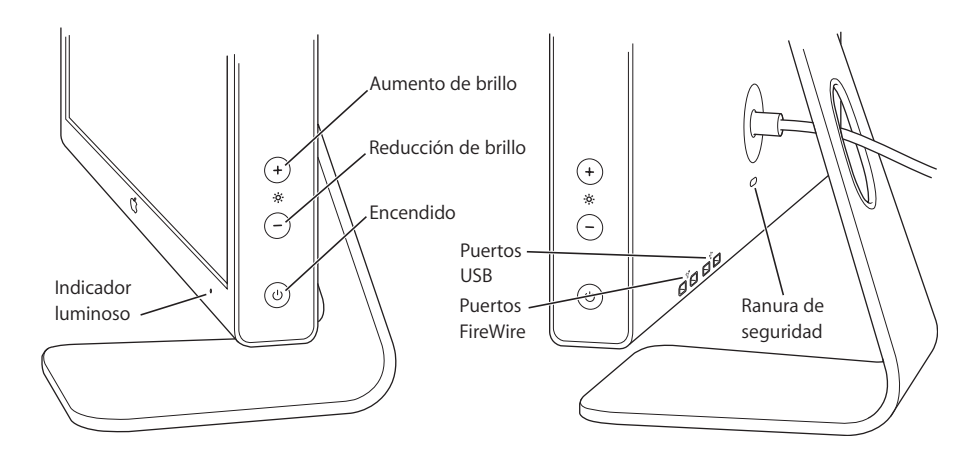

Para ajustar la resolución, el brillo y el color de la pantalla, utilice "Preferencias del Sistema".

- 1 Seleccione Apple ( $\bullet$ ) > "Preferencias del Sistema" y haga clic en Pantallas.
- **2** En el panel de preferencias Pantallas, haga clic en Opciones para:
	- **•** indicar si el botón de encendido de la pantalla servirá para encenderla y apagarla, para poner el ordenador en reposo y activarlo, o bien si estará desactivado;
	- **•** desactivar los botones de brillo de la pantalla. Si elige esta opción, sólo podrá regular el brillo de la pantalla mediante el panel de preferencias Pantallas.

### **Instalación de una cámara iSight**

Si dispone de una cámara iSight, puede colocarla sobre la pantalla mediante uno de los soportes incluidos con ella. El soporte de la iSight posee un mecanismo de inclinación y rotación que le permitirá obtener el mejor ángulo para las capturas de vídeo. Conecte el cable FireWire de la cámara a un puerto FireWire de la parte posterior de la pantalla o del ordenador.

La iSight está disponible en Apple Store (store.apple.com).

*Advertencia:* El soporte de la iSight incorpora un imán que puede llegar a borrar la información de un disco rígido o del iPod. Para conservar su información, no acerque dichos dispositivos ni cualquier otro material magnético al soporte de la iSight ni a la parte superior de la pantalla.

### **Accesorios de la pantalla**

Puede colocar su pantalla en otros soportes alternativos mediante el kit de adaptadores de montaje VESA disponible en Apple Store (store.apple.com). Con este kit podrá preparar su pantalla para la utilización de diversos soportes compatibles con el estándar VESA. Sólo tiene que seguir las instrucciones del kit.

### Mantenimiento y seguridad

Antes de levantar la pantalla o cambiarla de lugar, debe desconectar los cables y el cable de alimentación. Cuando levante la pantalla, hágalo de la forma adecuada. Sosténgala siempre por los bordes para levantarla o trasladarla. No la levante por el pie o el cable.

#### **Para limpiar la superficie de la pantalla, haga lo siguiente:**

- **•** Apague la pantalla y desconéctela de la corriente.
- **•** Use el paño que venía incluido con la pantalla u otro paño suave y seco para quitarle el polvo.

*Advertencia:* No utilice ningún producto que contenga alcohol o acetona. Use un limpiador específico para pantallas de cristal líquido (LCD) y no lo aplique directamente sobre ella, pues podría filtrarse hacia el interior de la pantalla y provocar una descarga eléctrica.

#### **Siga estas instrucciones para usar el adaptador de corriente:**

- **•** Compruebe que los conectores de corriente CA/CC estén firmemente conectados al adaptador.
- **•** Deje siempre un cierto espacio libre alrededor del adaptador de corriente y utilice la pantalla en un lugar en el que no se obstruya la ventilación del adaptador.
- **•** La única manera de desconectar la corriente completamente es desenchufar el cable de alimentación (tirando del enchufe, no del cable).

**•** En caso de rotura o deterioro del cable de alimentación, desconecte el ordenador de la toma eléctrica inmediatamente. Desconecte asimismo el ordenador en caso de que se derramara líquido sobre la pantalla, ésta cayera o se dañara de algún otro modo.

*Advertencia:* Use sólo el adaptador de corriente incluido con la pantalla y el cable CA suministrado con el adaptador. Los cables y adaptadores de otros dispositivos electrónicos, que pueden parecer similares a los de su pantalla, pueden afectar al rendimiento de la pantalla e incluso dañarla. El cable de corriente CA tiene un enchufe con toma de tierra de tres clavijas (la tercera clavija corresponde a la toma de tierra) y sólo puede acoplarse a una toma de corriente CA del mismo tipo. Si no puede introducir el enchufe en la toma de corriente porque ésta no posee toma de tierra, póngase en contacto con un electricista para sustituir la toma de corriente por una adecuada.

*Importante:* El adaptador de corriente de la pantalla es un componente de alto voltaje y por ello no debe abrirse bajo ninguna circunstancia, incluso aunque esté desenchufado. No permita que los niños accedan al interior de los aparatos eléctricos ni que jueguen con los cables. Si el adaptador de corriente necesita reparación, consulte el apartado ["Más información, servicio y soporte" en la página 24](#page-23-0).

### Ergonomía

Siga estos consejos para eliminar los reflejos de la pantalla y colocarla de la manera que le resulte más cómoda y adecuada.

**•** Coloque la pantalla de forma que la parte superior quede ligeramente por debajo de la altura de sus ojos cuando esté sentado ante el teclado. La distancia óptima entre sus ojos y la pantalla depende de usted, pero la mayoría de los usuarios se coloca a una distancia de entre 45 y 70 cm.

**•** Ajustes la posición de la pantalla inclinándola hacia arriba o hacia abajo para minimizar los reflejos causados por la luz procedente de lámparas de techo y ventanas cercanas.

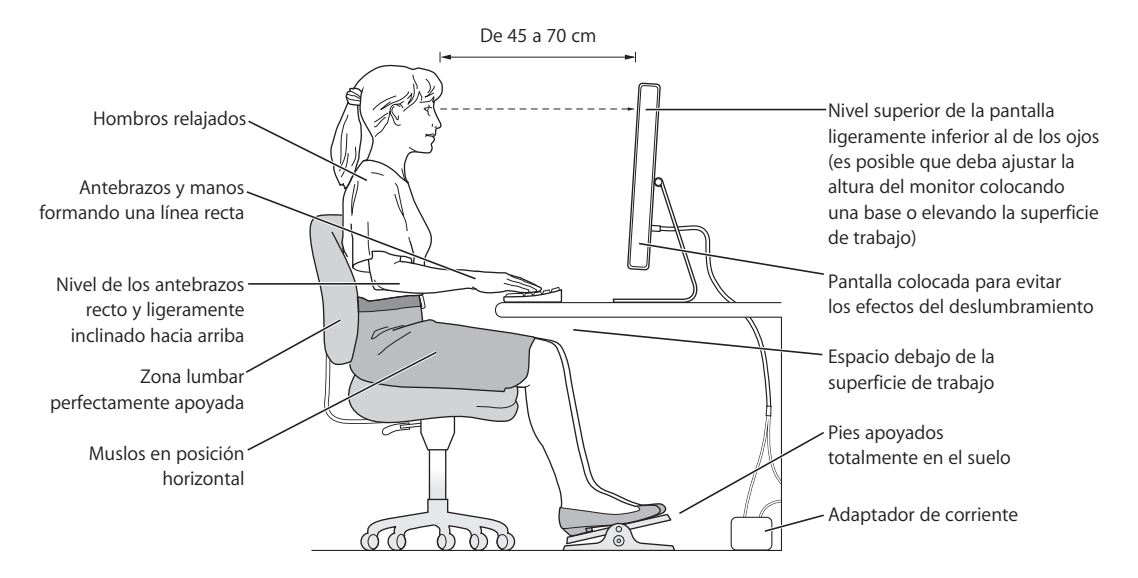

Si desea más información sobre salud, seguridad y mantenimiento, visite el sitio web de Apple sobre ergonomía (www.apple.com/about/ergonomics).

### <span id="page-23-0"></span>Más información, servicio y soporte

Puede encontrar más información sobre su pantalla en Internet y consultando la ayuda electrónica del sistema.

### **Recursos en Internet**

- **•** Para obtener la información más reciente sobre pantallas, visite www.apple.com/displays.
- **•** Para registrar su pantalla, vaya a www.apple.com/register.
- **•** Si desea información sobre el servicio de soporte y reparación, visite www.apple.com/es/support/displays.

### **Ayuda en pantalla**

Si desea obtener más información sobre el uso de la pantalla, seleccione Ayuda > Ayuda Mac en la barra de menús y realice una búsqueda por "pantallas".

### **Servicio de garantía**

En www.apple.com/es/support encontrará información e instrucciones sobre cómo beneficiarse del servicio de garantía.

# Solución de problemas con la pantalla

Antes de realizar alguna de las acciones que indicamos en este apartado, compruebe que el ordenador esté encendido, que todos los cables estén conectados adecuadamente al ordenador y a la pantalla, y que el ordenador no esté en modo de reposo.

#### **Si los puertos USB o FireWire de la parte posterior de la pantalla no funcionan:**

**•** Compruebe que los cables USB y FireWire de la pantalla estén firmemente conectados al ordenador. Los puertos de la parte posterior de la pantalla sólo funcionan si estos cables están conectados al ordenador.

#### **Si una parte de la pantalla se ve más oscura o no se ve la imagen:**

La pantalla puede tardar varios minutos en alcanzar su brillo normal.

- **•** Compruebe también que los controles de brillo de la pantalla estén ajustados correctamente. Use los botones de brillo situados a un lado de la pantalla o seleccione Apple ( $\bullet$ ) > "Preferencias del Sistema" y haga clic en Pantallas.
- **•** Si una parte de la pantalla sigue oscura después de que la pantalla ya se haya calentado y el indicador luminoso blanco situado en la parte delantera de la pantalla está parpadeando, póngase en contacto con un distribuidor o un centro de servicios Apple autorizado.

# Especificaciones

#### **Pantallas**

- **•** Pantalla Apple Cinema Display de 20 pulgadas, modelo A1081
	- **•** *Tamaño de la pantalla:* 20,1 pulgadas
	- **•** *Resolución:* 1680 x 1050 a 60 hercios (Hz)
	- **•** *Peso:* 6,30 kg
- **•** Pantalla Apple Cinema HD Display de 23 pulgadas, modelo A1082
	- **•** *Tamaño de la pantalla:* 23,0 pulgadas
	- **•** *Resolución:* 1920 x 1200 a 60 Hz
	- **•** *Peso:* 6,75 kg
- **•** Pantalla Apple Cinema HD Display de 30 pulgadas, modelo A1083
	- **•** *Tamaño de la pantalla:* 29,7 pulgadas
	- **•** *Resolución:* 2560 x 1600 a 60 Hz
	- **•** *Peso:* 12,31 kg

#### **Conectores**

En la parte posterior de la pantalla hay:

- **•** Dos puertos USB
- **•** Dos puertos FireWire

#### **Adaptadores de corriente**

- **•** 65 vatios (W), modelo A1096 (pantalla de 20 pulgadas)
	- **•** *Entrada:* 100-240 voltios (V) de corriente alterna (CA); 50-60 hercios (Hz)
	- *Salida:* 24,5 V <del>=</del> 2,65 amperios (A) como máximo
- **•** 90 W, modelo A1097 (pantalla de 23 pulgadas)
	- **•** *Entrada:* 100-240 V CA, 50-60 Hz
	- *Salida*: 24,5 V = 3,70 A máximo
- **•** 150 W, modelo A1098 (pantalla de 30 pulgadas)
	- **•** *Entrada:* 100-240 V CA, 50-60 Hz
	- **•** *Salida*:24,5 V ¯ 6,10 A máximo

#### **Entorno operativo**

- **•** *Temperatura operativa:* 10–35°C
- **•** *Humedad relativa:* 20–80% (sin condensación)
- **•** *Altitud:* 0 3.048 metros

#### **Communications Regulation Information**

#### **FCC Compliance Statement**

This equipment has been tested and found to comply with the limits for a Class B digital device, pursuant to part 15 of the FCC Rules. These limits are designed to provide reasonable protection against harmful interference in a residential installation.

This equipment generates, uses, and can radiate radio frequency energy and, if not installed and used in accordance with the instructions, may cause harmful interference to radio communications. However, there is no guarantee that interference will not occur in a particular installation. If this equipment does cause harmful interference to radio or television reception, which can be determined by turning the equipment off and on, the user is encouraged to try to correct the interference by one or more of the following measures:

- **•** Reorient or relocate the receiving antenna.
- **•** Increase the separation between the equipment and receiver.
- **•** Connect the equipment into an outlet on a circuit different from that to which the receiver is connected.
- **•** Consult the dealer or an experienced radio/TV technician for help.

If necessary, consult an Apple Authorized Service Provider or Apple. See the service and support information that came with your Apple product. Or, consult an experienced radio/television technician for additional suggestions.

*Important:* Changes or modifications to this product not authorized by Apple Computer, Inc., could void the EMC compliance and negate your authority to operate the product.

This product was tested for EMC compliance under conditions that included the use of Apple peripheral devices and Apple shielded cables and connectors between system components. It is important that you use Apple peripheral devices and shielded cables and connectors between system components to reduce the possibility of causing interference to radios, television sets, and other electronic devices. You can obtain Apple peripheral devices and the proper shielded cables and connectors through an Apple Authorized Reseller. For non-Apple peripheral devices, contact the manufacturer or dealer for assistance.

*Responsible party (contact for FCC matters only):* Apple Computer, Inc. Product Compliance, 1 Infinite Loop M/S 26-A, Cupertino, CA 95014-2084, 408-974-2000.

#### **Industry Canada Statement**

Complies with the Canadian ICES-003 Class B specifications. Cet appareil numérique de la classe B est conforme à la norme NMB-003 du Canada.

#### **VCCI Class B Statement**

情報処理装置等電波障害自主規制に ついて

この装置は、情報処理装置等電波障害自主規制 協議会 (VCCI) の基準に基づくクラス B 情報 技術装置です。この装置は家庭環境で使用され ることを目的としていますが、この装置がラジ オやテレビジョン受信機に近接して使用される と、受信障害を引き起こすことがあります。 取扱説明書に従って正しい取扱をしてください。

#### **European Community**

Complies with European Directives 72/23/EEC, 89/336/EEC, and 99/5/EEC.

#### **High-Risk Activities Warning**

This computer system is not intended for use in the operation of nuclear facilities, aircraft navigation or communications systems, or air traffic control machines, or for any other uses where the failure of the computer system could lead to death, personal injury or severe environmental damage.

#### **ENERGY STAR**® **Compliance**

As an ENERGY STAR® partner, Apple has determined that standard configurations of this product using the Mac OS X operating system meet the ENERGY STAR® guidelines for energy efficiency. Reducing energy consumption of office products saves money and reduces pollution by eliminating wasted energy.

#### **Disposal and Recycling Information**

The backlight lamp in this product contains mercury. Dispose according to local, state, and federal laws.

For information about Apple's recycling program, go to www.apple.com/about/environment/.

#### **TCO Certification**

This product has been certified by TCO (the Swedish Confederation of Professional Employees) to meet the standards for ergonomics, energy efficiency, emissions, and ecology of the TCO '03 program.